OpenCAE勉強会岐阜合宿@大垣2017/8/26-27

# ABAQUS Student Editionと CalculixのインストールOpenCAE勉強会@岐阜

**SH** 

# Agenda

•ABAQUS STUDENT EDITIONインストール手順・(不幸にも)インストール失敗した人は?•Calculixインストール

- https://academy.3ds.com/en/software/abaqus-student-edition からダウンロードする • 70— (加科) タワンロートバキますかい フリー(無料)ダウンロードできますがOpenソースソフトではありません
- • ユーザ登録(メールアドレス登録)が必要です。(お金はかかりません)
- • インストール中や利用中にユーザ情報などは必要ありませんので、ダウンロードファイルがあれば、ひとまず利用に問題はありません。またインストールや利用中にネットワーク接続する必要はありません

• 現在Student版にてサポートしているOSはWindows64bit版のみです(V6.12以前は **Windows32bitも配布)** 

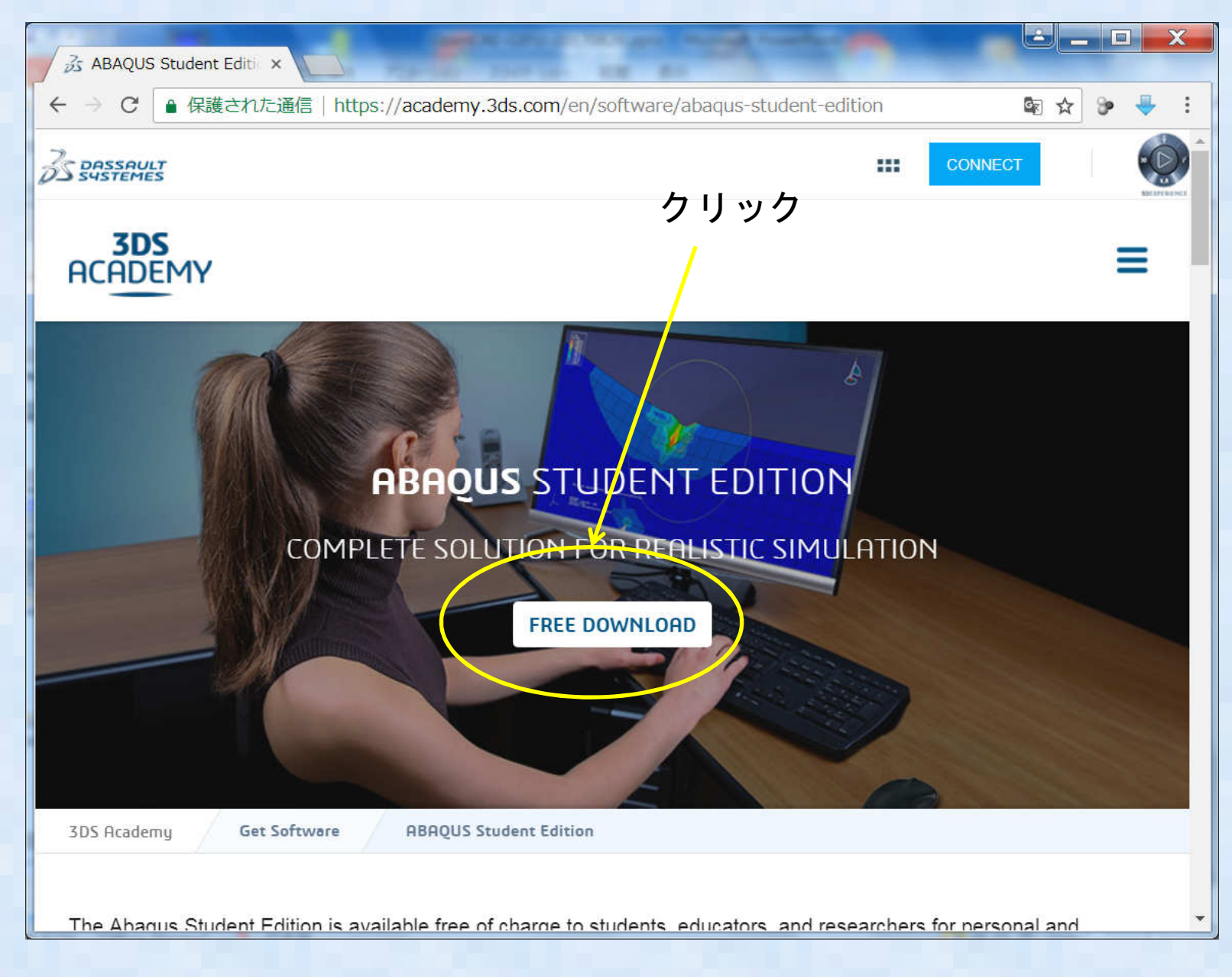

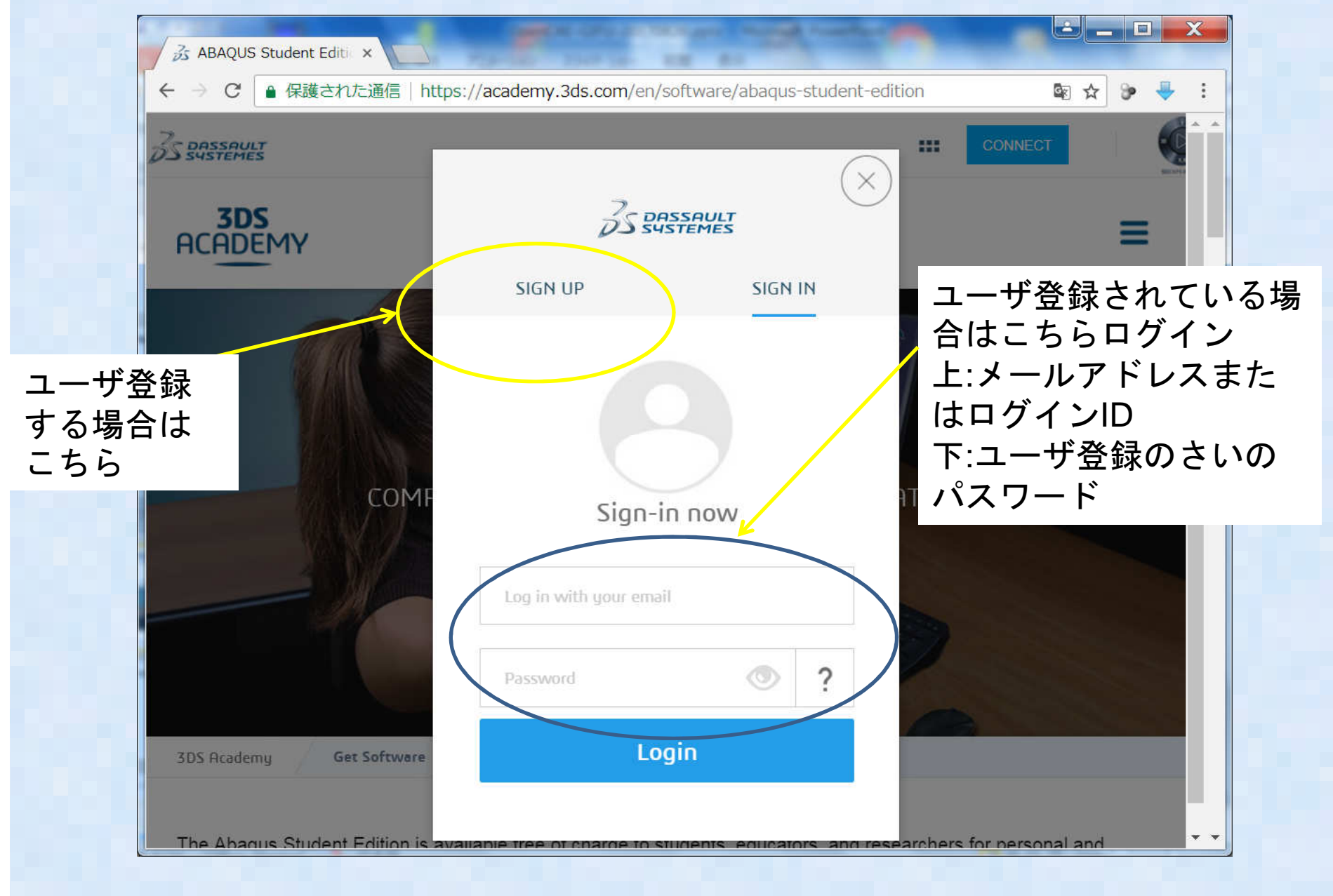

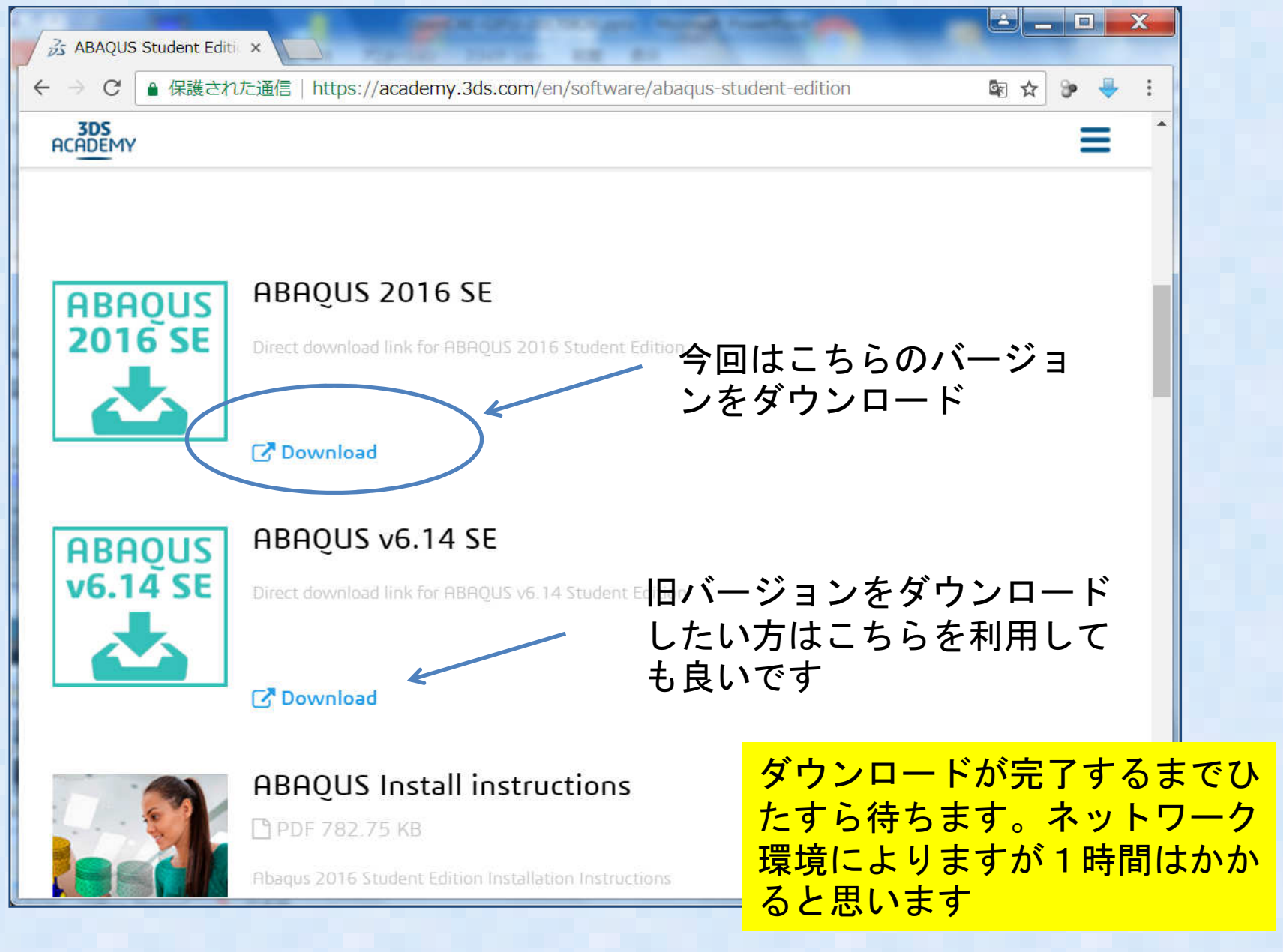

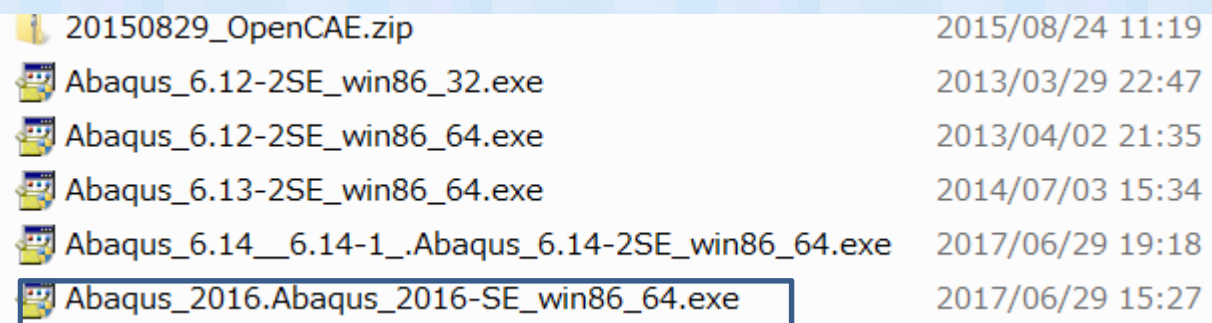

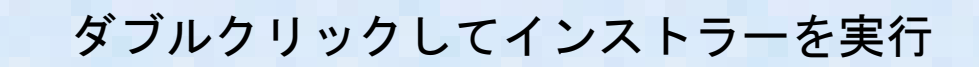

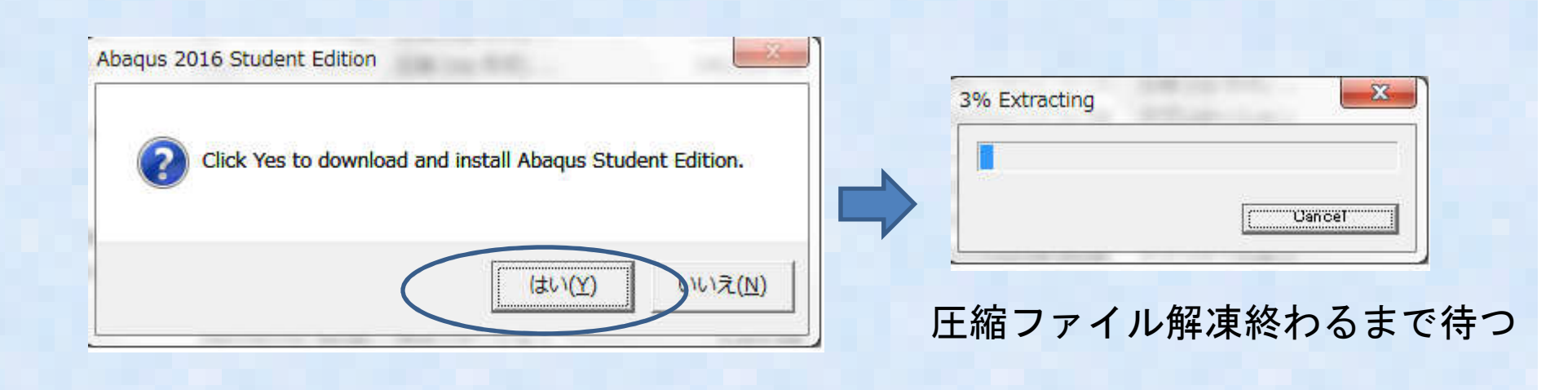

Manus 2016 Student Edition

#### **License Agreement**

 $\bigoplus$  License agreement  $\Box$  Introduction  $\bigoplus$  Installation directory  $\rightarrow$  Abagus working directory Pre-installation summary nstalling Documentation... **P** Installing Product...

Installation and use of Abagus requires acceptance of the following license agreement. By clicking the "I Accept" box below, I agree with the terms of the Agreement subject to the following exceptions: the DS Offerings are granted on a perpetual basis. without any Support Services provided by DS. As an individual user, I agree to use the DS Offering solely for personal learning of academic purposes, especially excluding any direct or indirect commercial purpose.

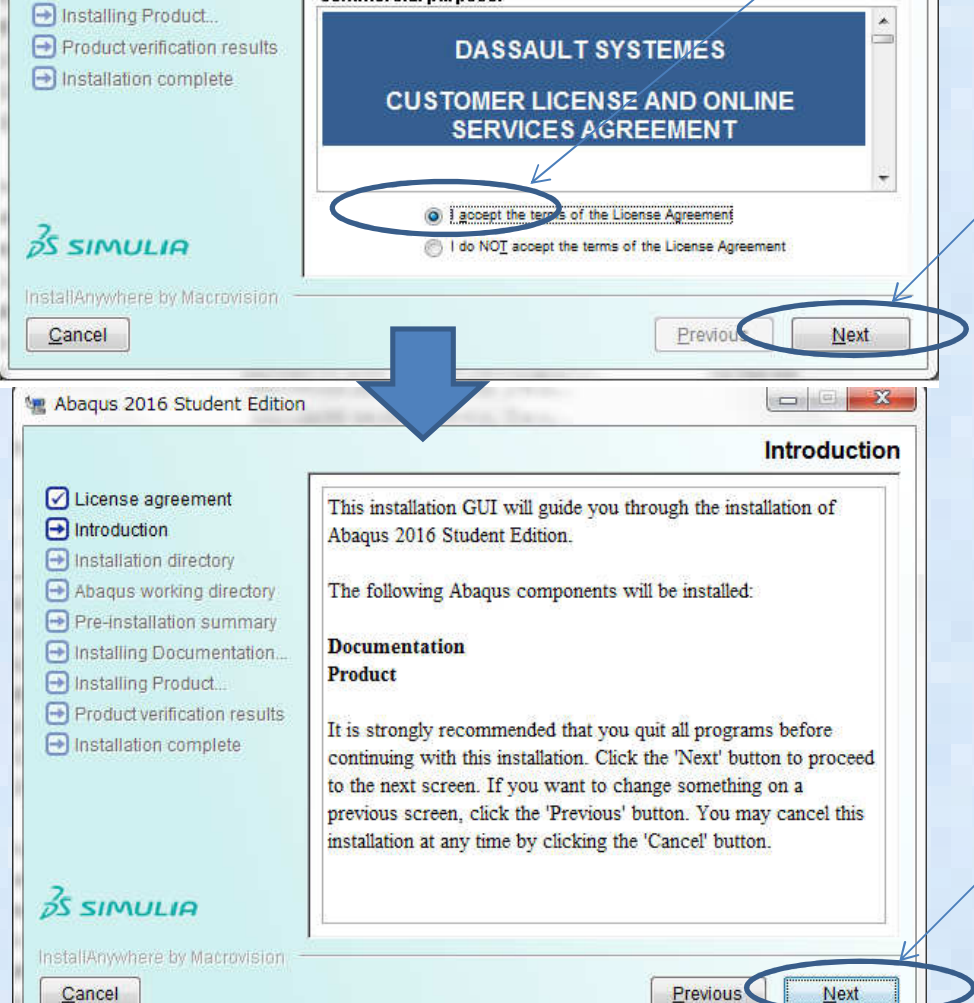

I agreeを選択

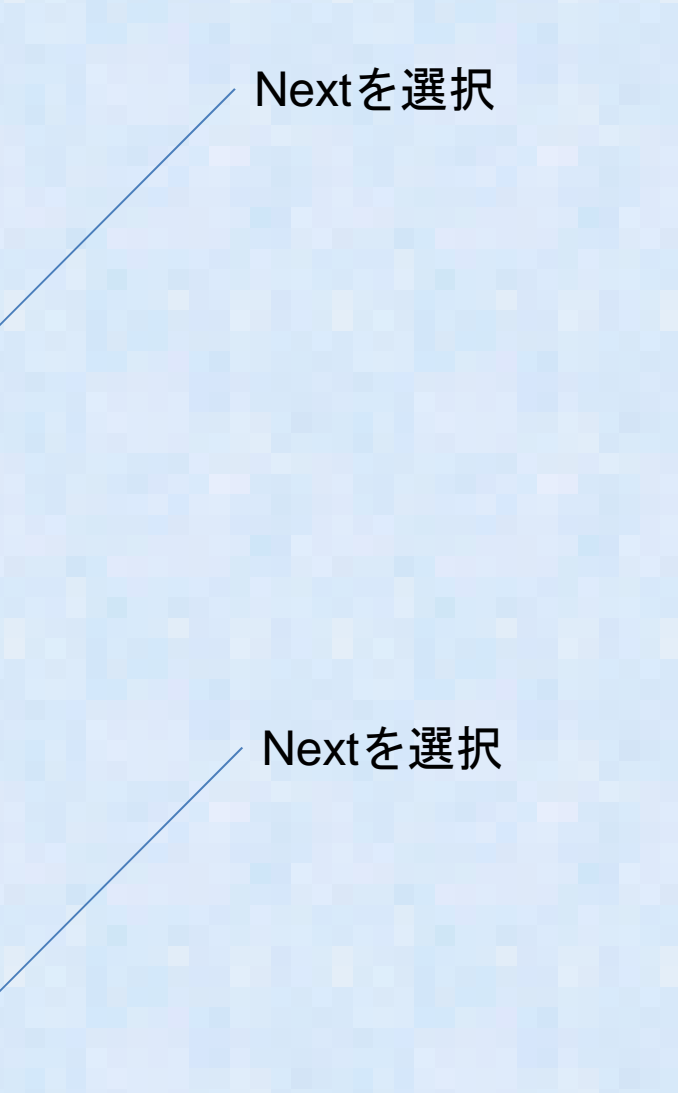

Cancel

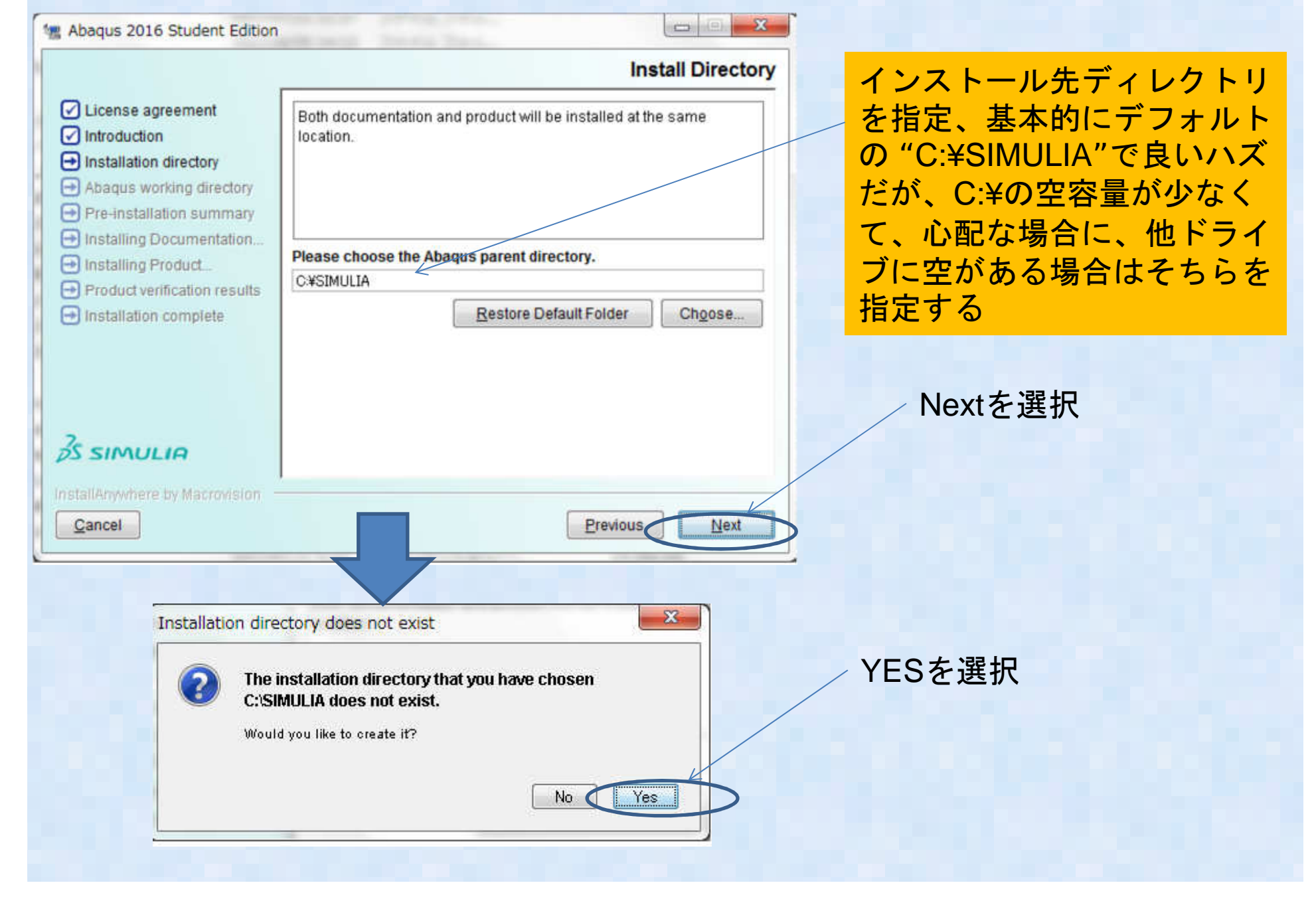

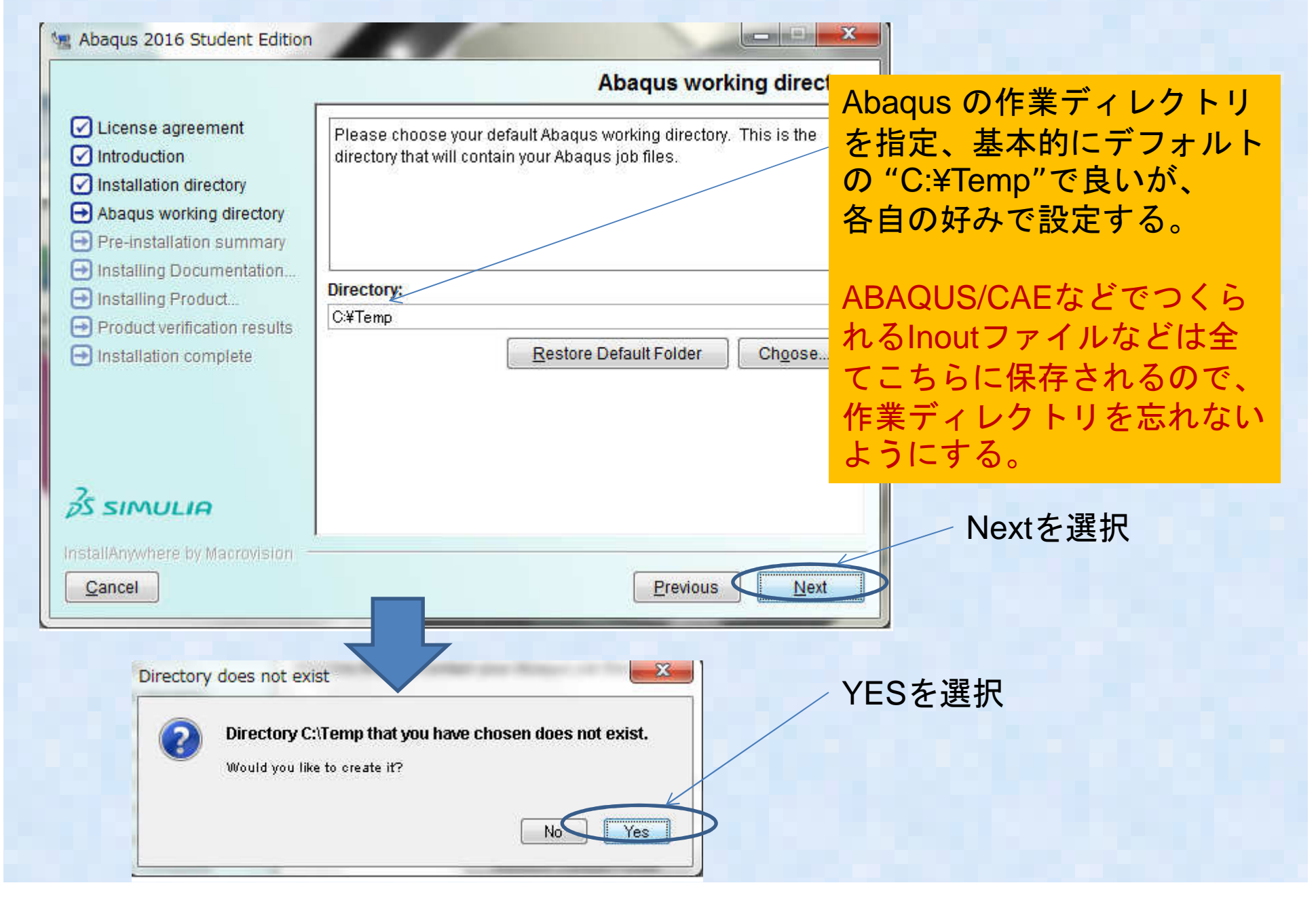

#### •ABAQUS STUDENT EDITIONインストール9wi Windows セキュリティの重要な警告

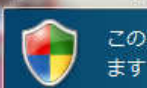

このプログラムの機能のいくつかが Windows ファイアウォールでブロックされてい

すべてのパブリック ネットワークとプライベート ネットワークで、Windows ファイアウォールにより Java(TM) Platform SE<br>binary の機能のいくつかがプロックされています。 Java(TM) Platform SE binary 名前(N):  $\frac{q}{2}$ 発行元(P):

Oracle Corporation  $RZ(H)$ :

C:¥users¥user¥appdata¥local¥temp¥i1502026806¥windows ¥resource¥ire¥bin¥javaw.exe

Java(TM) Platform SE binary にこれらのネットワーク上での通信を許可する。

■ プライベート ネットワーク (ホーム ネットワークや社内ネットワークなど)(R)

■パブリック ネットワーク (空港、喫茶店など) (非推奨)(U)<br>(このようなネットワークは多くの場合、セキュリティが低いかセキュリティが設定されていません)

プログラムにファイアウォールの経由を許可することの危険性の詳細

マクセスを許可する(A) キャンセル

Abagus 2016 Student Edition

**Pre-installation summary** 

Previous (

Install

- ◯ License agreement
- $\Box$  Introduction nstallation directory
- Abagus working directory
- $\bigoplus$  Pre-installation summary
- 
- nstalling Documentation...
- Finstalling Product...
- $\bigoplus$  Product verification results

InstallAnywhere by Macrovision

 $\bigoplus$  Installation complete

 $55$  SIMULIA

Cancel

Abaqus 2016 Student Edition will be installed at

**C:\SIMULIA** 

Abaqus working directory:

 $C:\$ Temp

The installation process will initiate five installers, one following the other. During the product installation the Microsoft Visual C++ 2008 SP1 32-bit and 64-bit runtime libraries. Microsoft Visual C++ 2010 SP1 32-bit and 64-bit runtime libraries and the Microsoft Visual C++ 2012 64-bit runtime libraries will be installed. Depending on the speed of your machine the installation might take up to 30 minutes.

インストール中や初回起動時 にこんなWindowが出てくる ことがありますが、"アクセスを許可する"を選択ください

インストールを押す

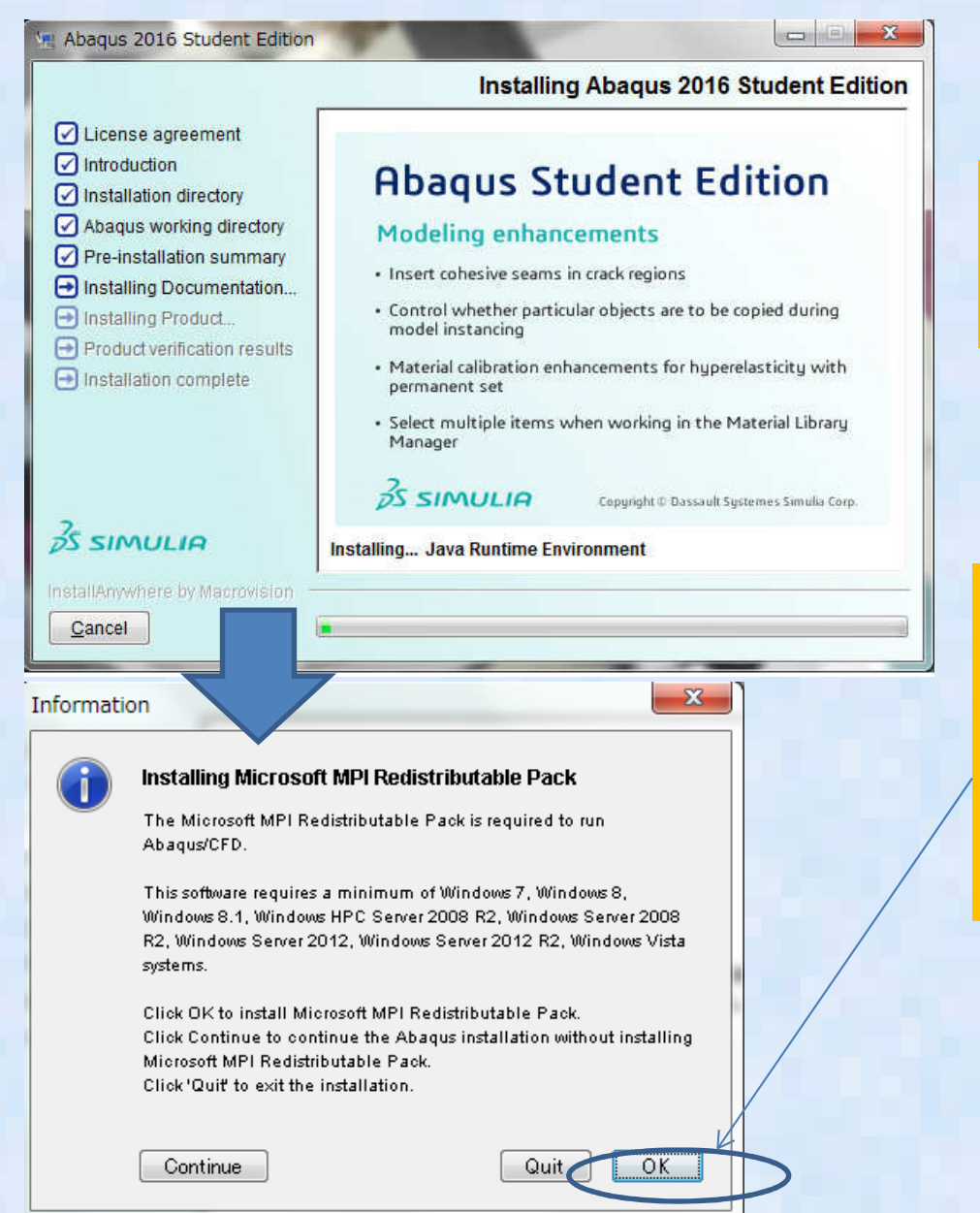

インストールが開始されたら 終わるのをひたすら待ちます。(~20分くらいかかります)

本体がインストール完了する とMPIをインストールするか 聞いてくる.ABAQUS/CFDを 実行する場合には必要なので 一応インストールしておいた方が良い。

Abaqus CAEを起動してみる

#### Abagus CAD Abaqus Command **Abaqus Verification** ÷

Abagus 2016 Student Edition

- **Abagus Viewer** ÷
- Documentation
- Ç My Support
- 鑽 **Uninstall Documentation**
- 隐 **Uninstall Product**

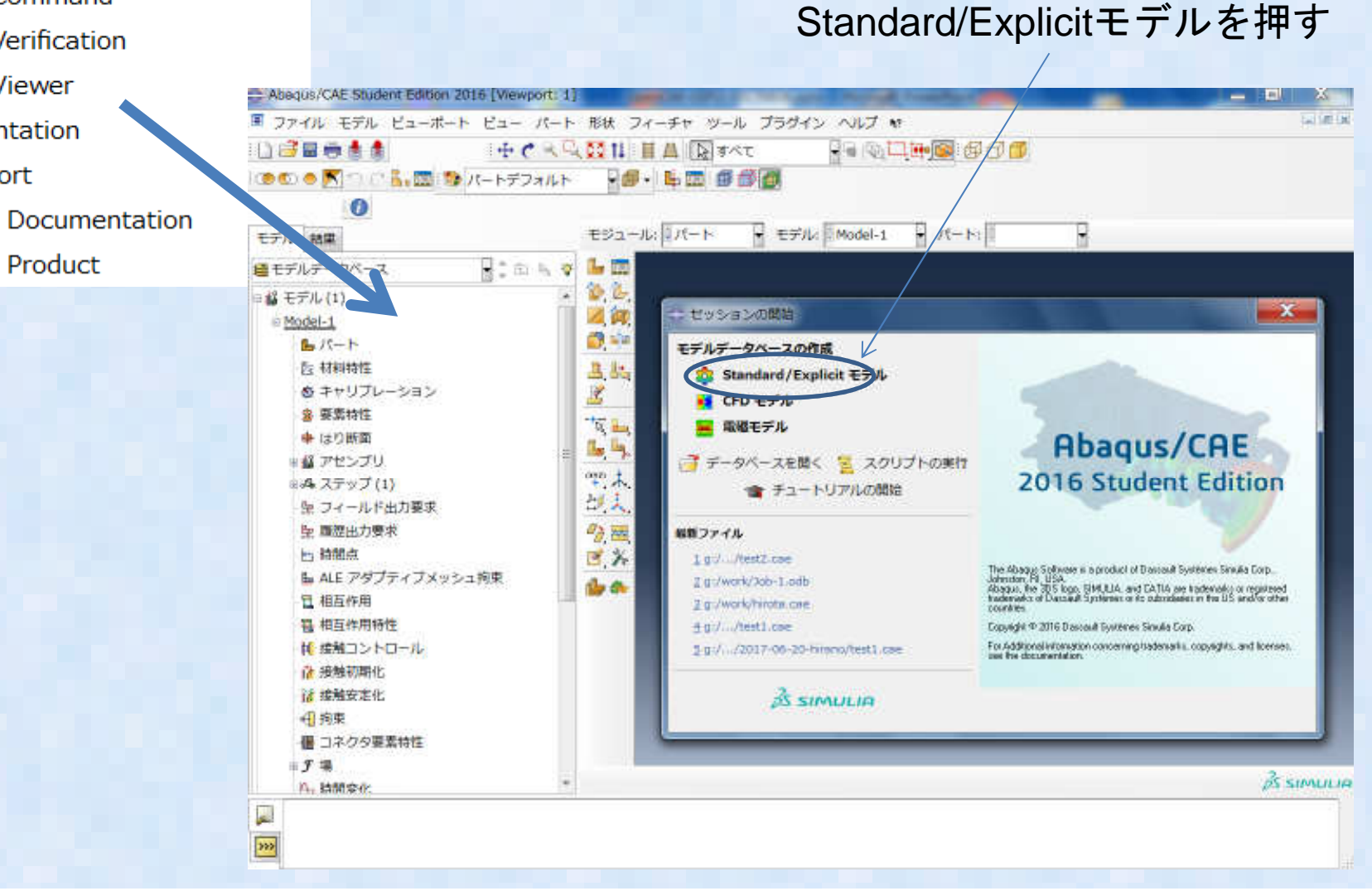

#### 1.ファイルメニュー選択

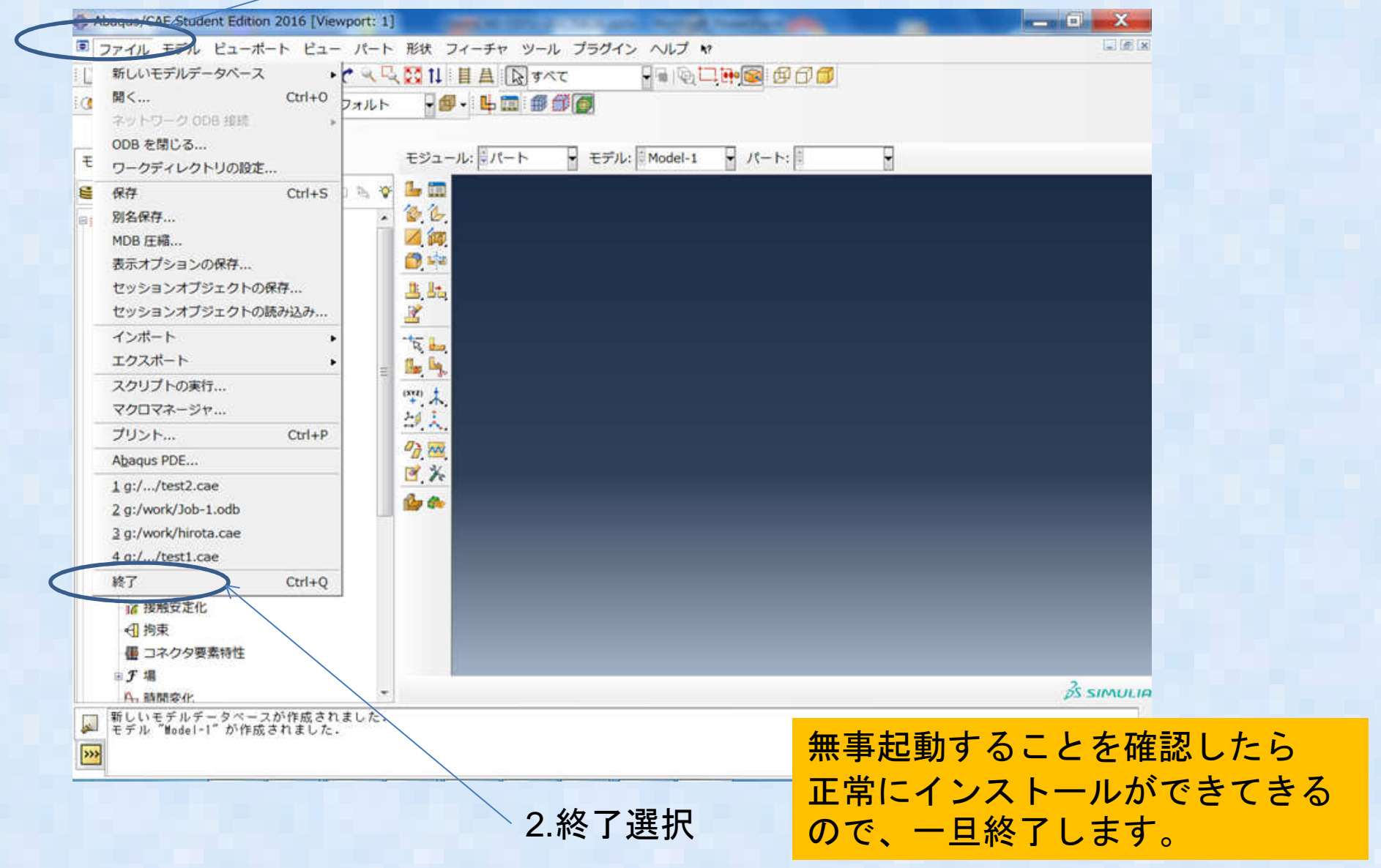

### •(不幸にも)インストール失敗した人は?1

- ABAQUS/CAE画面が起動しない、または、インストールが途中で失敗した方は以下の対処方法をご確認ください。
- インストラーが起動しない→ ダウンロードが失敗している可能性がありま す。ABAQUS2016SEは1.84GByte, ABAQUS V6-14は1.86GByteファイル容量がありますのでまずはファイルが正しくダウンロードできているか確認
- Windows10でインストールが途中で落ちる→ https://academy.3ds.com/sites/default/files/2017-<br>በ6/Issue%20with%20Windows%2010 ndf を参照する 06/Issue%20with%20Windows%2010.pdf を参照する
- ABAQUSのインストールは正常終了するが、ABAQUS/CAEが起動しない→ 以下の手順でインストールの検証を行い、ABAQUS/CAEと<br>ABAQUS/Viewerにエラメッセージーが出ていたら ABAQUS/Viewerにエラメッセージーが出ていたら、次ページのエラー対応を行うAbaqus 2016 Student Edition

インストールの検証:Abaqus Verificationの実行

Abagus CAE Abagus Command Abagus Verification Abagus Viewer Documentation My Support **Uninstall Documentation** Uninstall Product

# (不幸にも)インストール失敗した人は?2

一部のグラフィックカードとドライバではAbaqus/CAEが起動しない不具合がある。以下のいずれかの方法で回避ください。

- ・グラフィックスカードドライバーソフトを最新にアップデートする
- ・ハードウェアアクセラレーションをOFFにする
	- → 何種類か方法があるので1) ~4)を試してみることをお勧めします

1) 環境変数で以下を指定する: set Abaqus\_NO\_HARDWARE\_ACCELERATION=12) Abaqusの設定ファイル(abaqus\_v6.env)で指定する 以下の行をabaqus\_v6.env内に以下の行を追加するabaqus\_no\_hardware\_acceleration=ON3) Abaqusインストール先のフォルダにある C:¥SIMULIA¥Abaqus¥2016-SE¥SMA¥siteの下のgraphicsConfig.envをテキストエディタで修正して、下記を追記するhardwareAcceleration=OFF 4)Windowsのコントロールパネル→ディスプレイ→設定→トラブルシューティング → <sup>ハート゛ウェアアクセラレーションをOFFに設定</sup>

- • CalculixはABAQUSの入力ファイル文法に非常に良く似た書式を持つオープンCAEソフト。
- 南奔示(『まソーズ ノァオルのみ公園されて』 開発元ではソースファイルのみ公開されている。http://www.calculix.de/
- • Windows版が2種類公開されているが、今回の実習では下記を利用するhttp://www.bconverged.com/products.php

#### http://www.bconverged.com/download.php

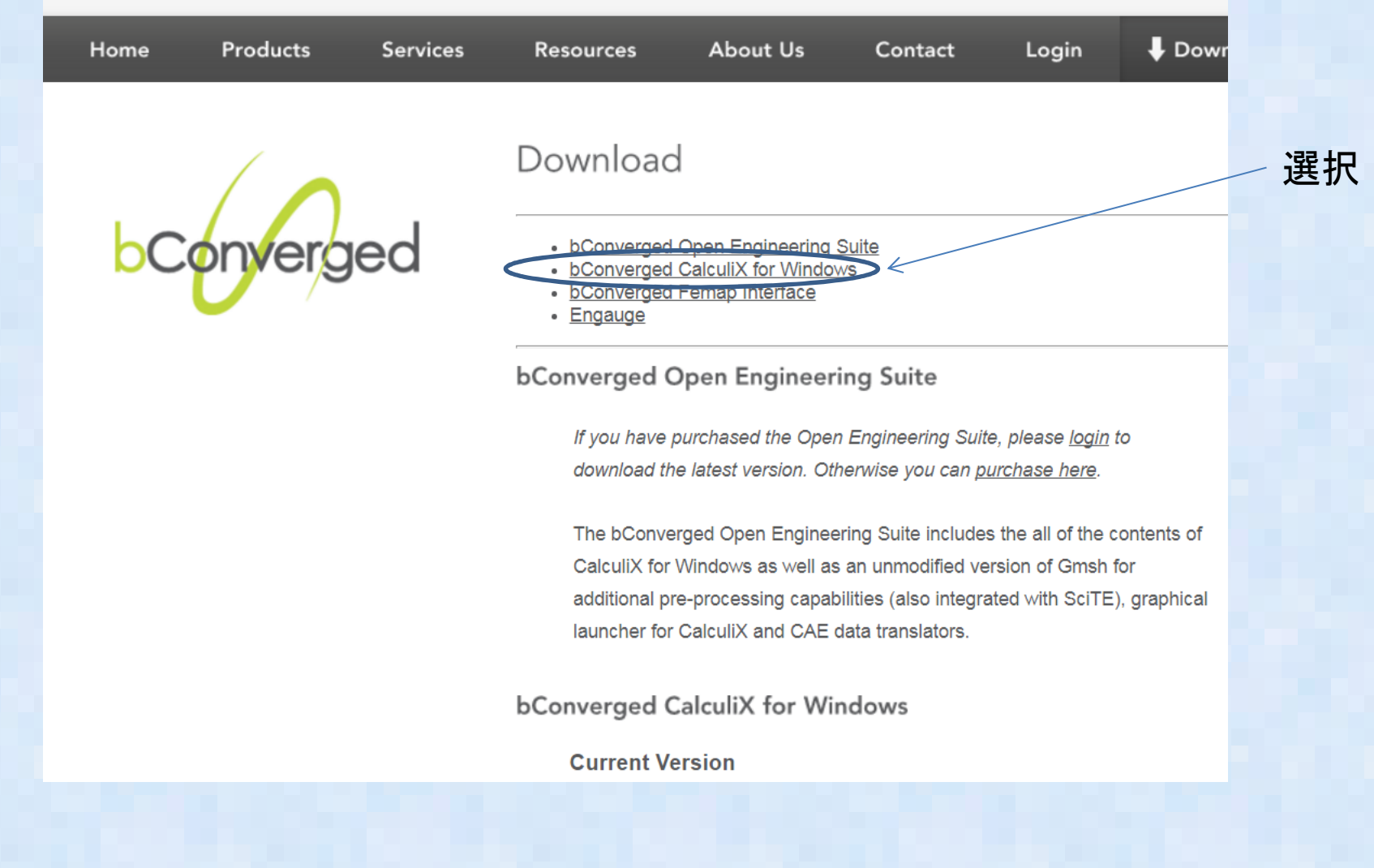

**Contact Contact** 

#### 選択してダウンロードする

**bConverged CalculiX for Windows** 

**Current Version** 

CalculiX 2 10 win 002.zip Calculix is windows 2.10, build 002 (49,362 kb) Posted 08 May 2016.

This build includes CCX 2.10 (64 bit, multi-thread), CGX 2.10, compiled help file, test cases and two CAD translation tools (VDA and ACIS to FBD). It also contains gnuplot (5.0.3) for plotting results data, ImageMagick (7.0.1-6) for saving images and a custom built SciTE, a text editor which is integrated with the other tools.

This is a bug fix build. The testing script has been updated, env variable CCX\_NPROC\_STIFFNESS=1 was set to fix multi-threaded issues, all Python code was updated to Python 3.4.

Currently working on a 32bit build. VISTA and earlier Windows operating systems are no longer supported.

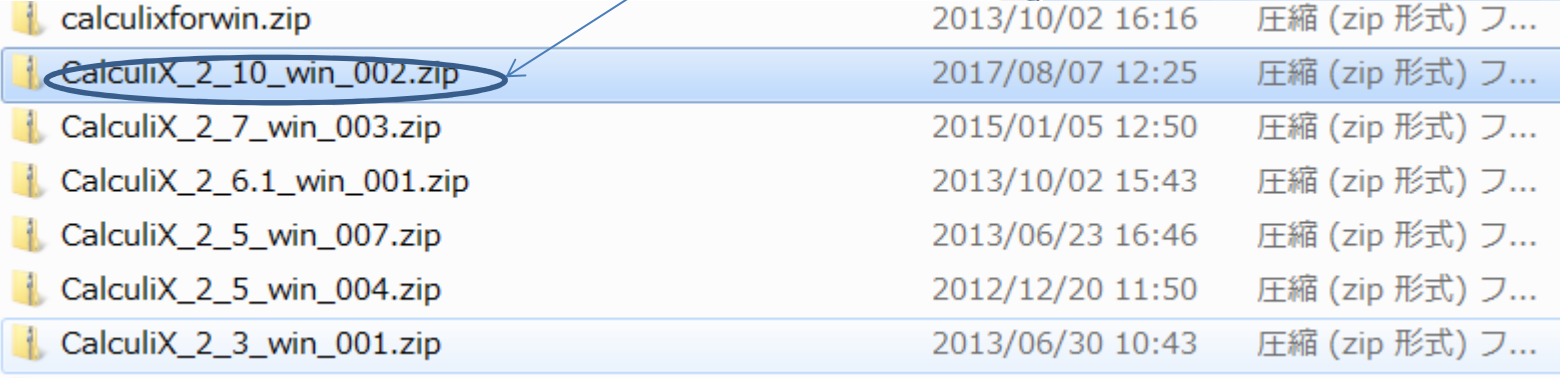

ダウンロードが終わったら ZIPファイルをインストール 先のフォルダに解凍する。 フォルダ場所は特に指定は無く、どこでも良い

#### 解凍したファイルCalculix 2\_10\_win\_002.exe を実行

CalculiX 2 10 win 002.exe 2016/06/09 6:22 アプリケーション 49.363 KB X **Kill** CalculiX for Windows Setup  $E = 0$ **License Agreement** Converged Please review the license terms before installing CalculiX for Windows. 選択Press Page Down to see the rest of the agreement. **bConverged license agreement**  $\equiv$ 1. INTRODUCTION This installer contains both open source and proprietary software. so the installer may not be redistributed. A download URL for each of the open source applications is given below. Please submit any questions regarding this software to info@bConverged.com ABELLANDOC OOCTUURE If you accept the terms of the agreement, click I Agree to continue. You must accept the agreement to install CalculiX for Windows. Convergent Mechanical I Agree Cancel

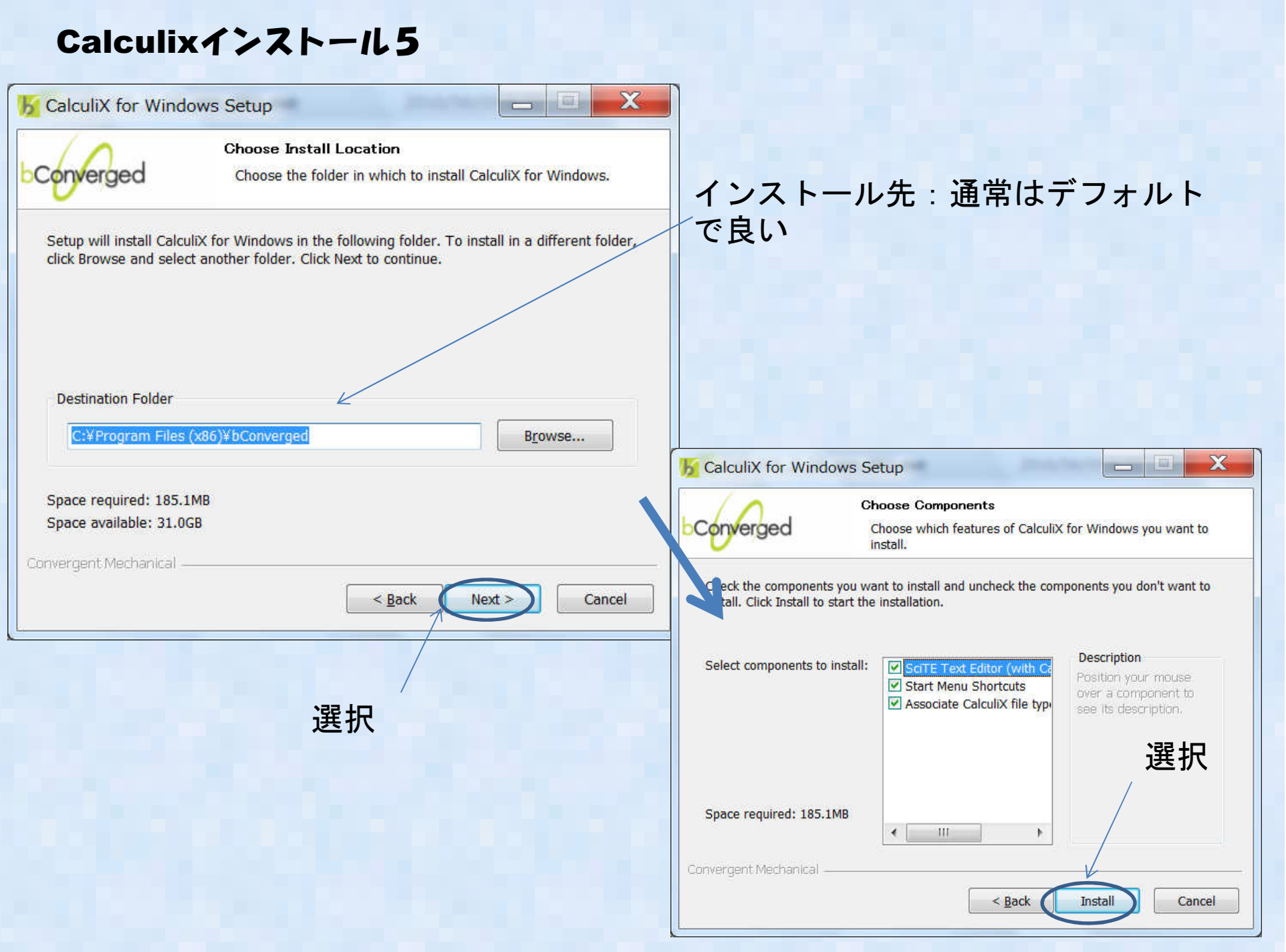

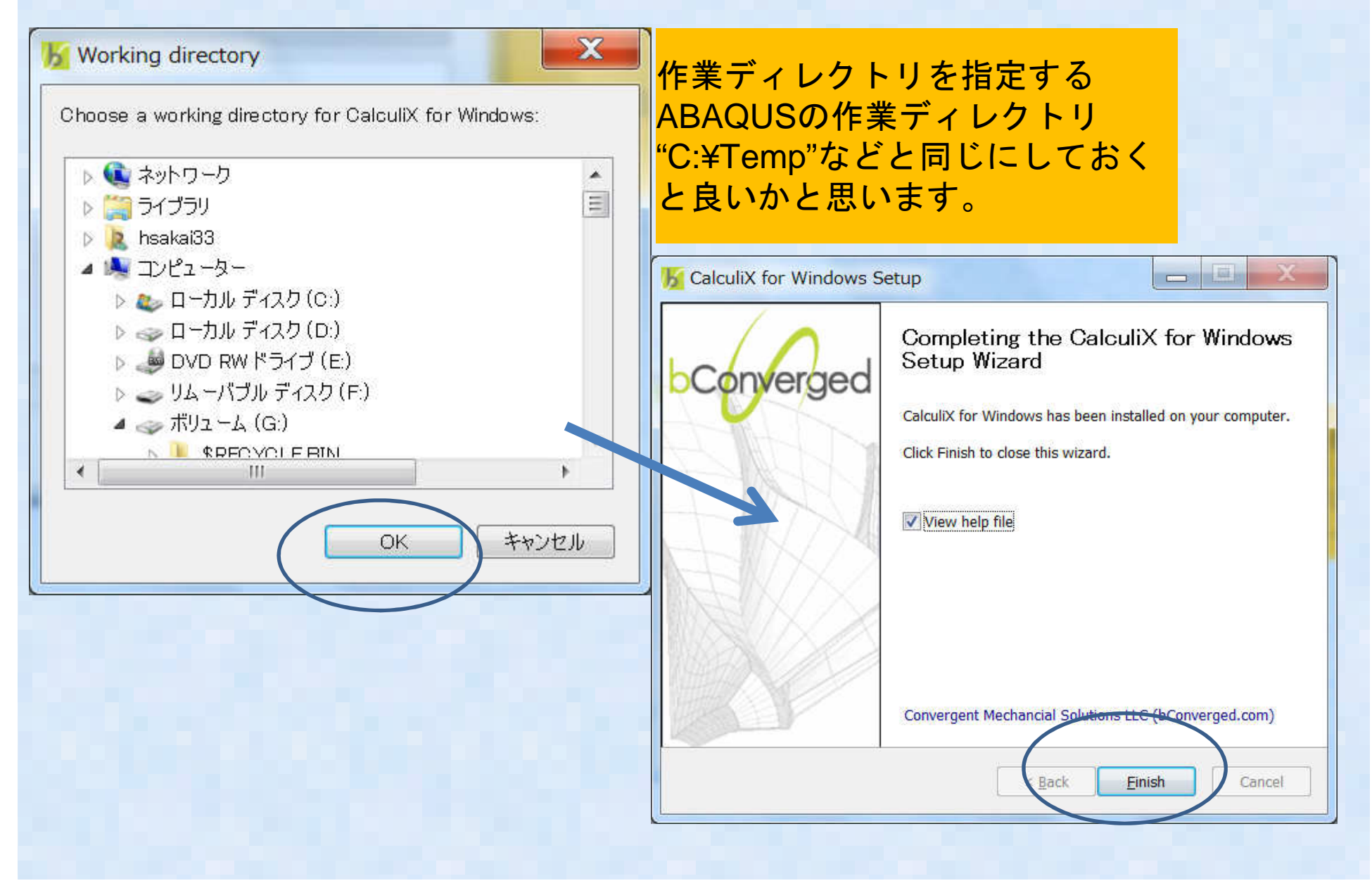

#### 正しくインストールできているか、確認します。 C:¥Program Files (x86)¥bConverged¥CalculiX¥cgx¥examples(インストール先)にある"result.frd" をエクスプローラからダブルクリック

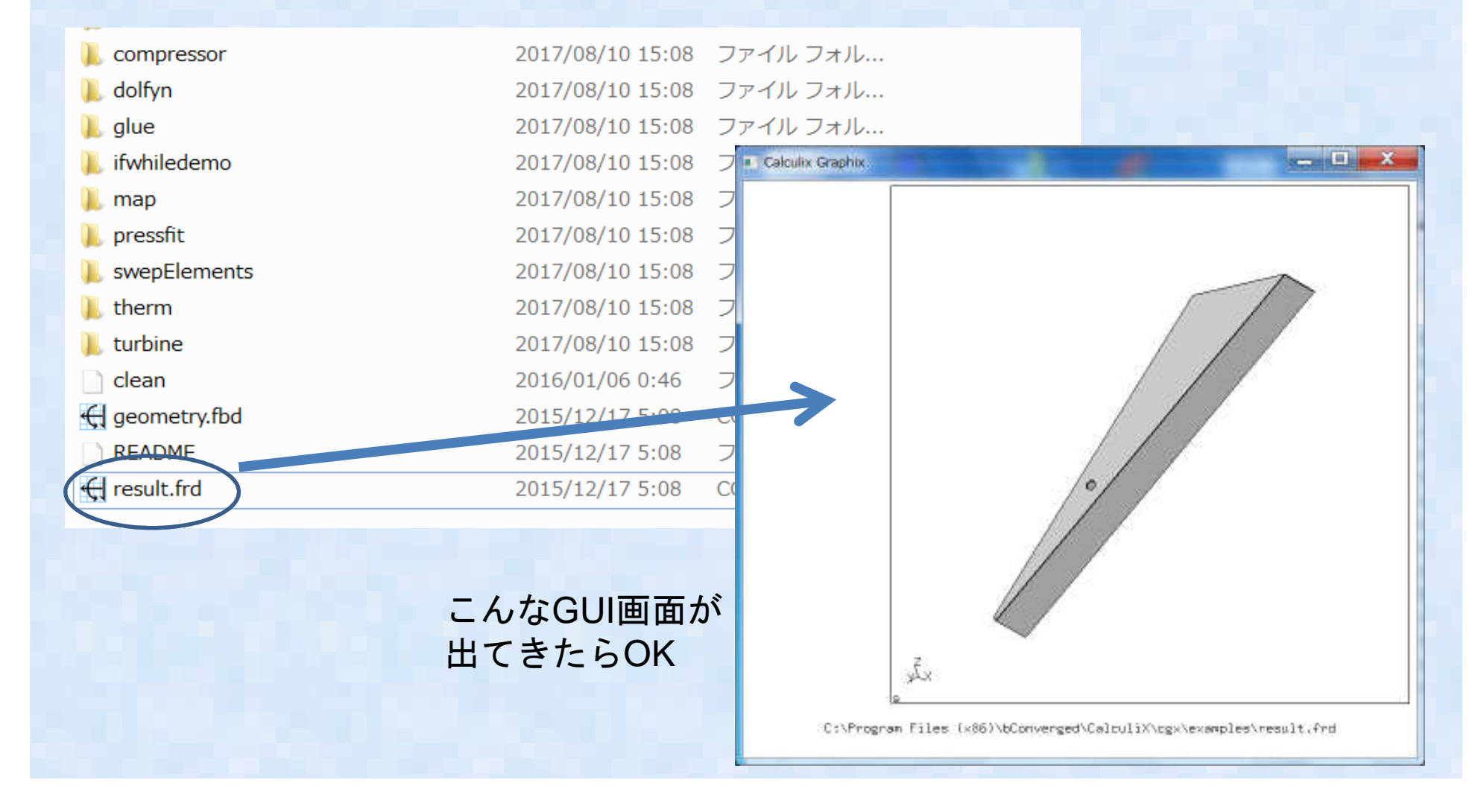